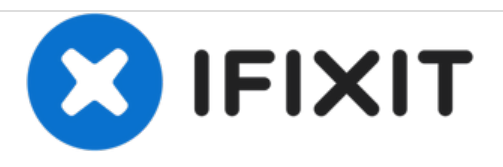

# **Dell Inspiron 14R 5420 Reemplazo del Disco Duro**

Escrito por: Terrence15

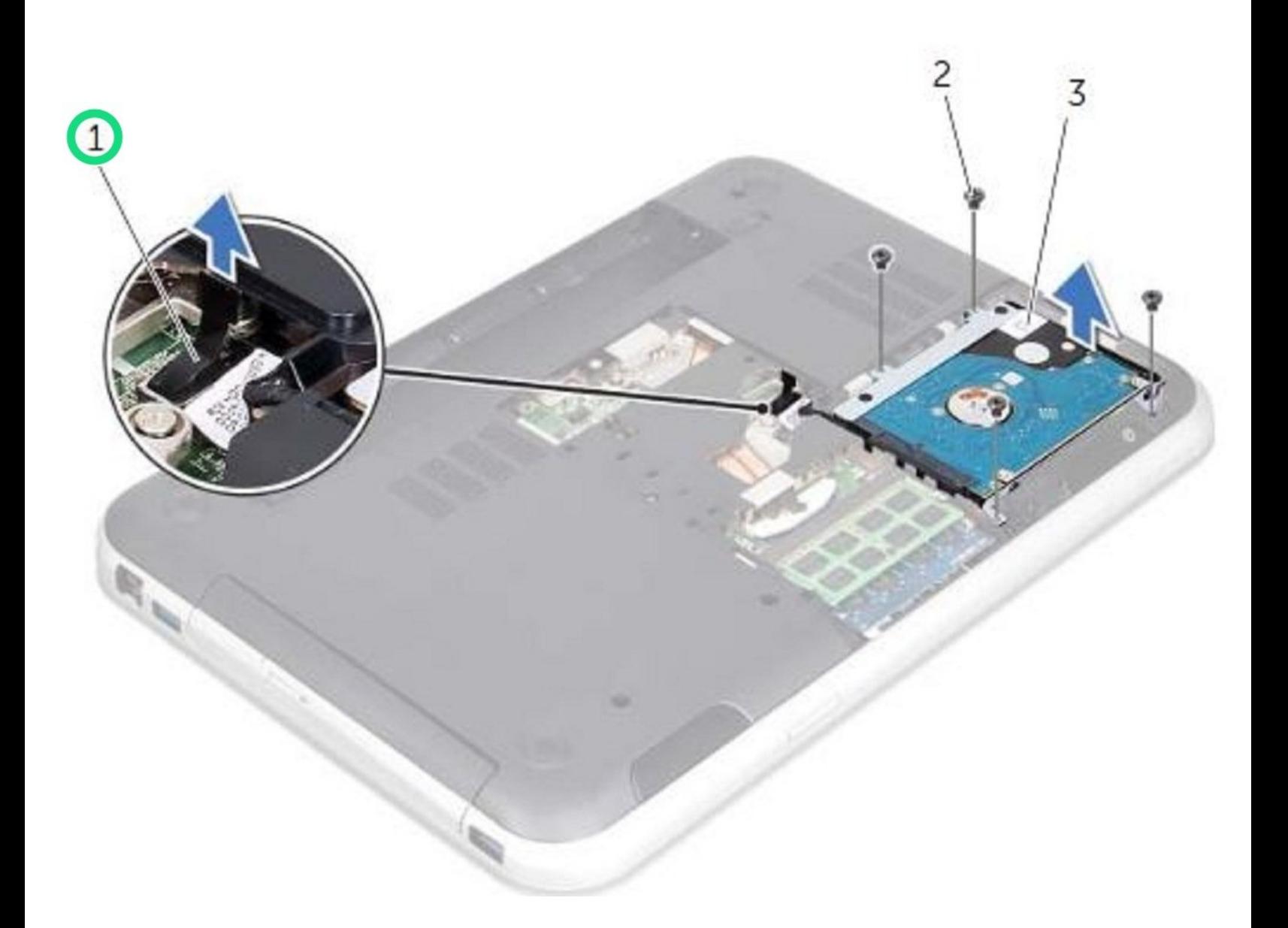

## **INTRODUCCIÓN**

En esta guía, le mostraremos cómo extraer y reemplazar el disco duro.

 $\sigma^{\mu}$ **HERRAMIENTAS:**

Phillips #0 [Screwdriver](file:///Tienda/Tools/Phillips-0-Screwdriver/IF145-005) (1)

#### **Paso 1 — Desconectando el cable del disco duro**

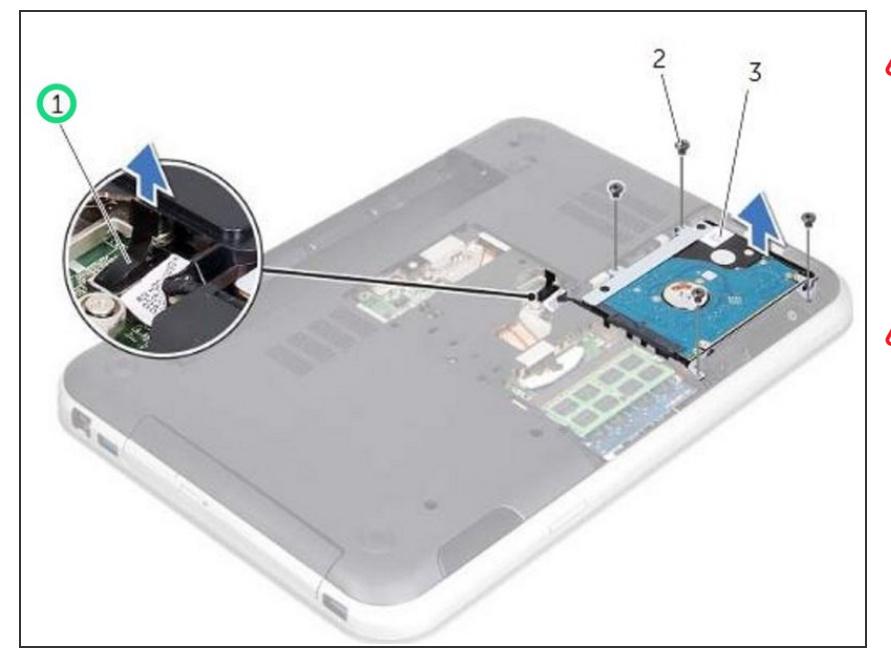

- ADVERTENCIA: Antes de trabajar dentro de su computadora, lea la información de seguridad que se envió con su computadora y siga los pasos en "Antes de [comenzar](https://www.ifixit.com/Guide/Document/pdfjs/?file=https%253A%252F%252Fifixit-documents.s3.amazonaws.com%252FLFFXSJBtBGnUuwo2.pdf#M3.9.95908.Head.1.Section.Title.Before.You.Begin)".
- **A** PRECAUCIÓN: Los discos duros son extremadamente frágiles. Tenga cuidado al manipular el disco duro.
- Levante la lengüeta para desconectar el cable de la unidad de disco duro del conector de la placa del sistema.  $\bullet$

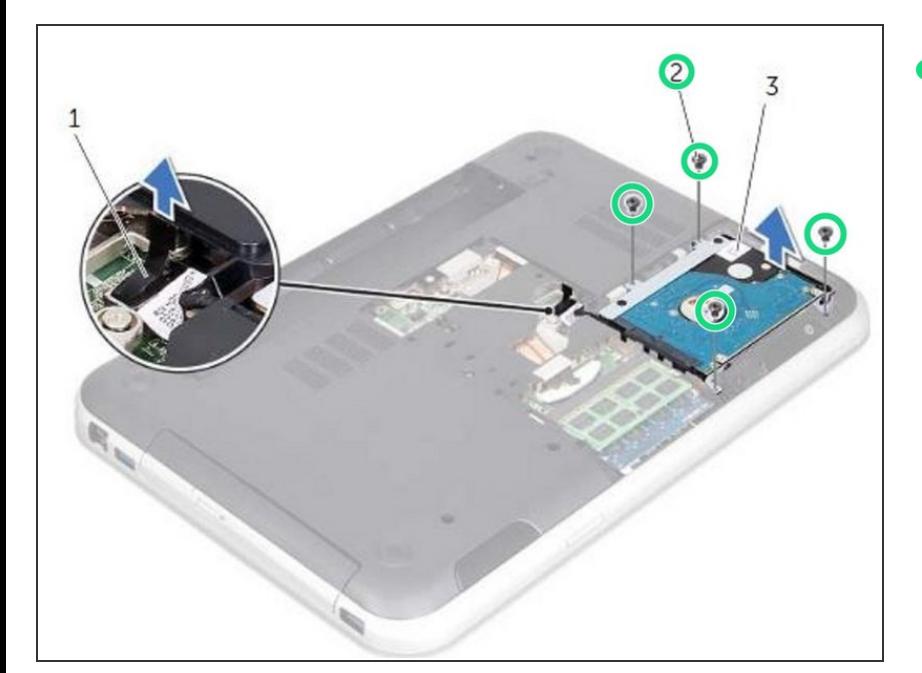

## **Paso 2 — Retire los tornillos**

Retire los tornillos que fijan el ensamblaje del disco duro a la base de la computadora.  $\bullet$ 

#### **Paso 3 — Sacar el cable**

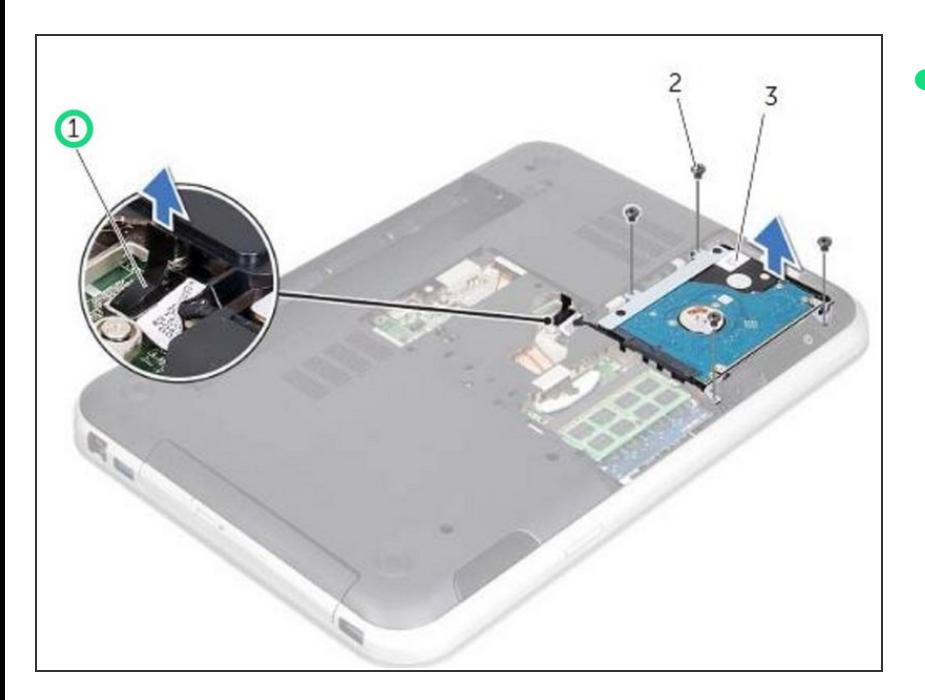

Tome nota de la ruta del cable del disco duro y retire el cable de las guías de ruta.  $\bullet$ 

## **Paso 4 — Levantando el conjunto del disco duro**

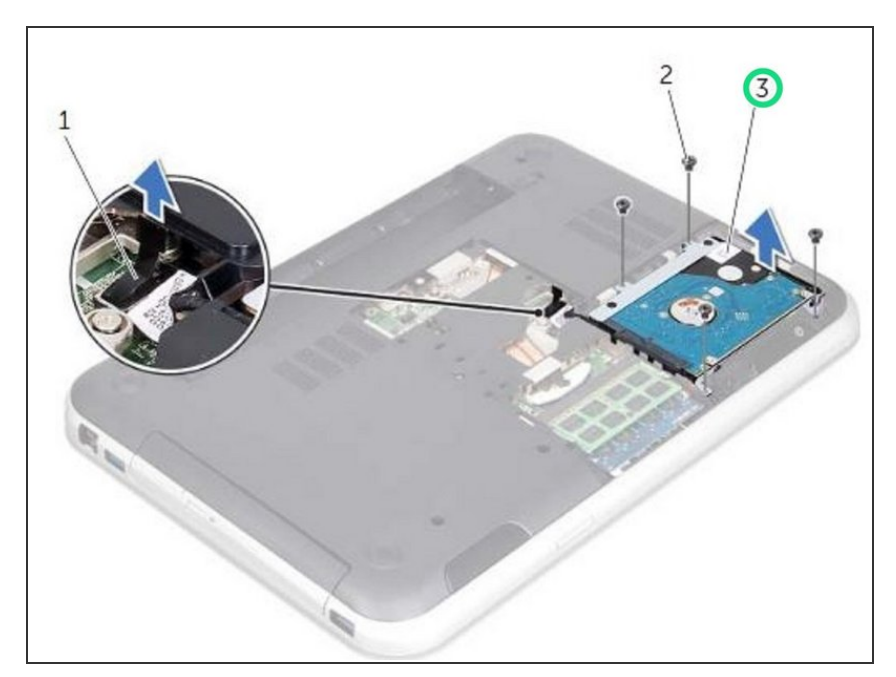

**Levante el conjunto de la unidad de** disco duro junto con su cable lejos de la base de la computadora.

## **Paso 5 — Desconectando el cable del disco duro**

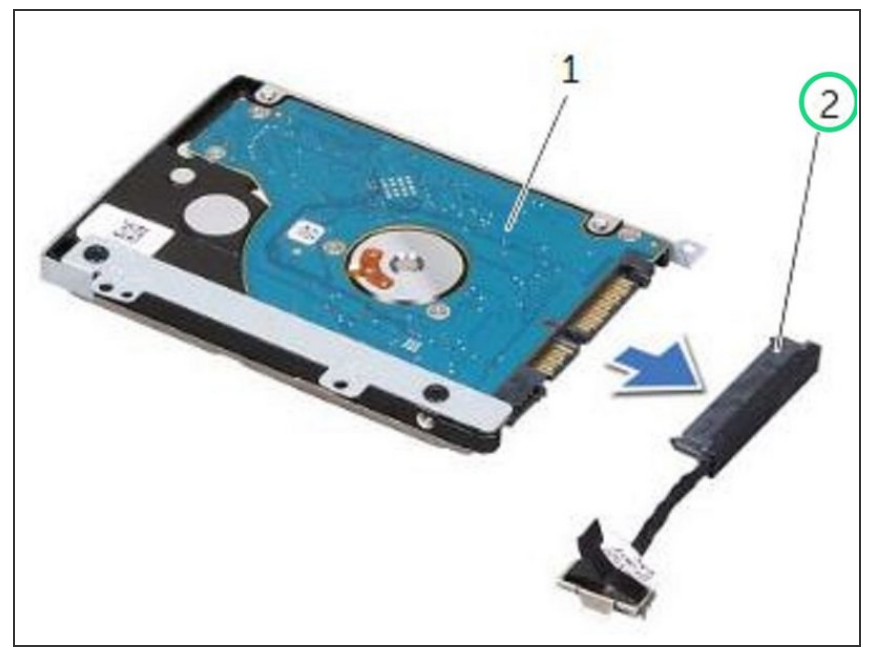

Levante el dispositivo de interposición para desconectar el cable del disco duro del disco duro.  $\bullet$ 

#### **Paso 6 — Retire los tornillos**

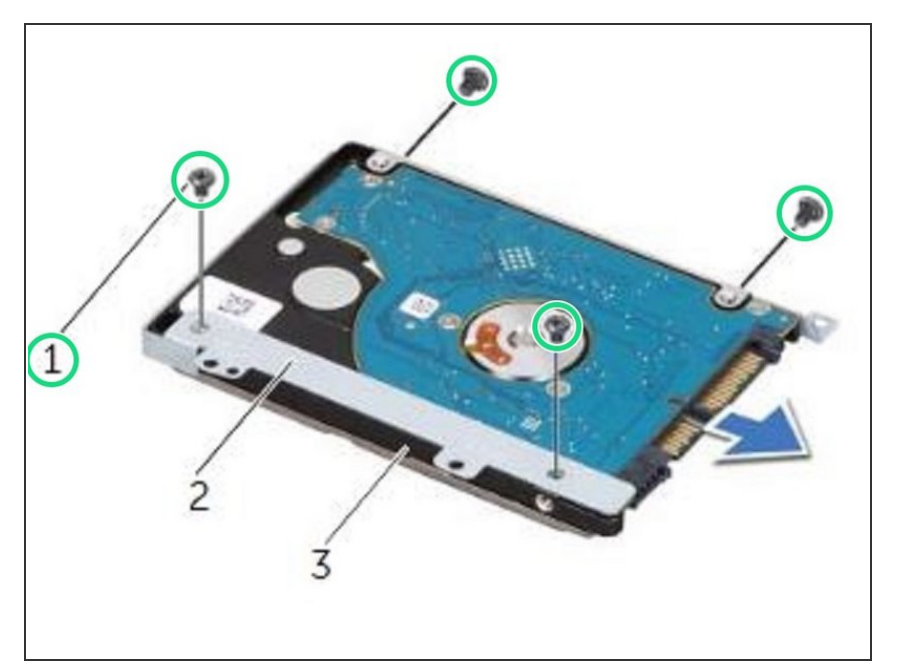

Retire los tornillos que fijan el soporte del disco duro al disco duro.  $\bullet$ 

#### **Paso 7 — Deslizando el disco duro**

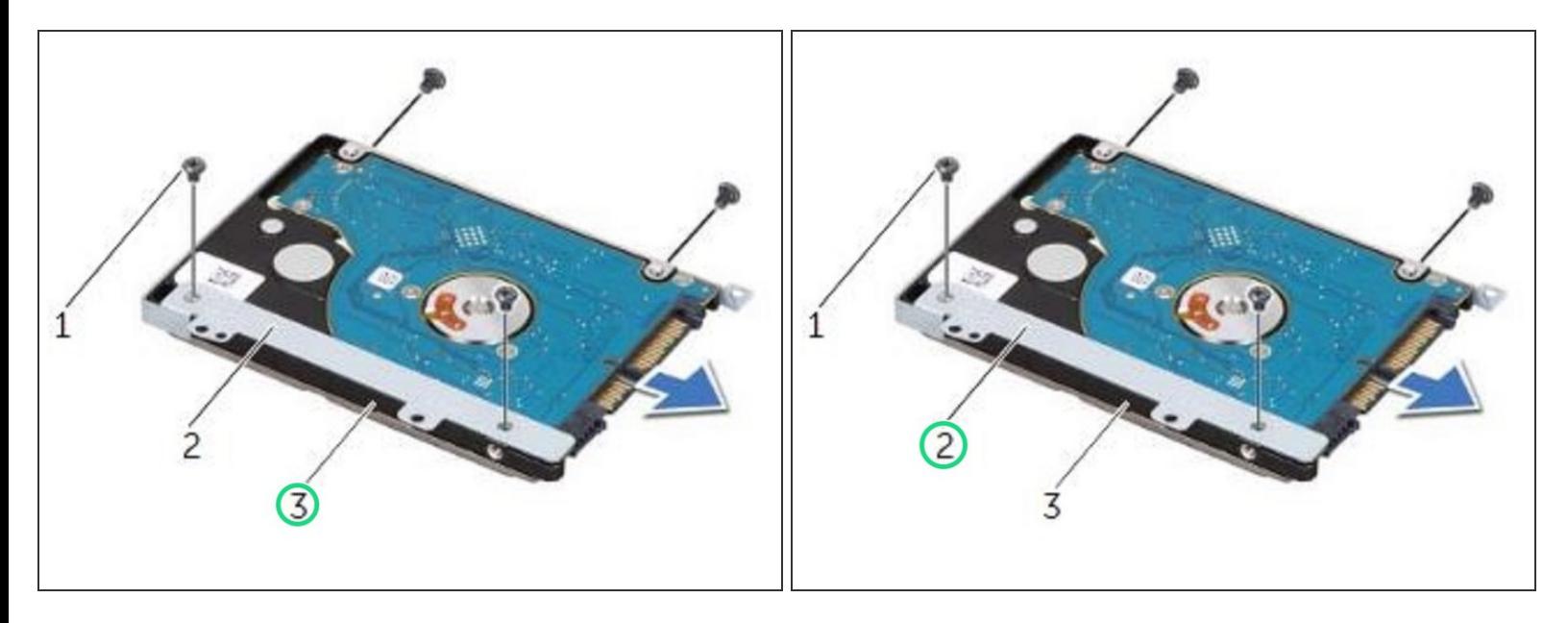

**Deslice el disco duro fuera del soporte del disco duro.** 

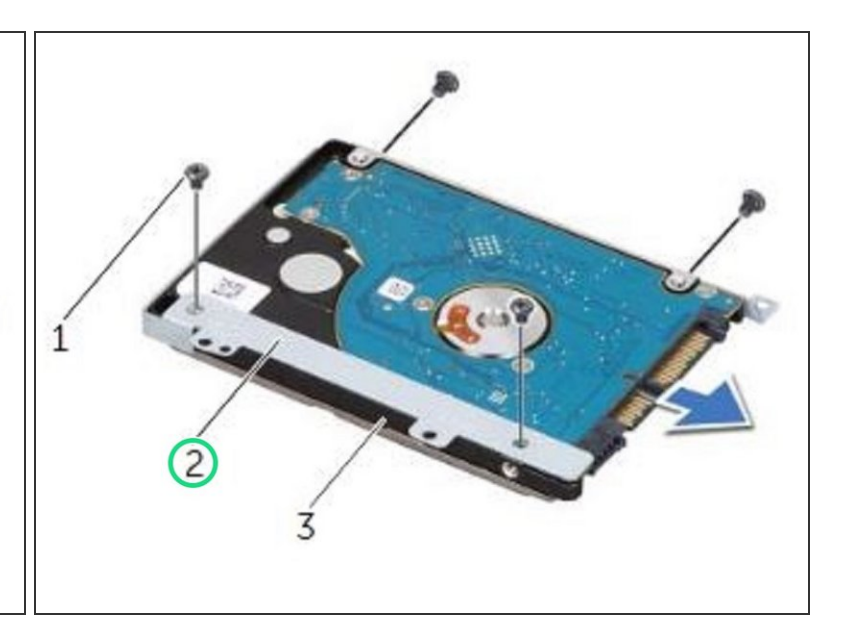

## **Paso 8 — Alinee los orificios para tornillos**

Alinee los orificios para tornillos del soporte del disco duro con los orificios para tornillos del disco duro.  $\bullet$ 

#### **Paso 9 — Reemplace los tornillos**

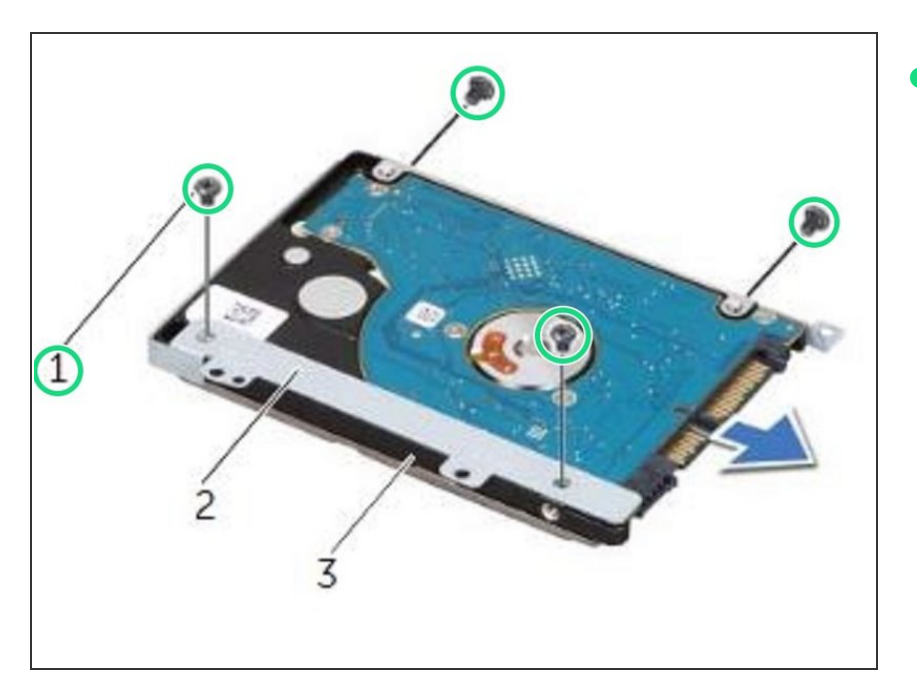

Vuelva a colocar los tornillos que fijan el soporte del disco duro al NUEVO disco duro.  $\bullet$ 

## **Paso 10 — Conectando el cable del disco duro**

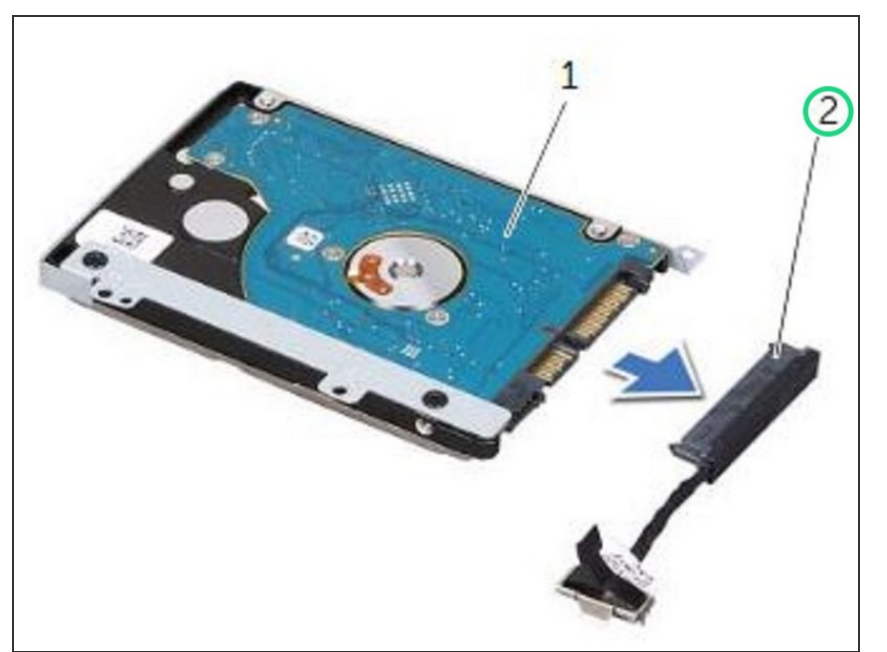

Conecte el intercalador de cables del disco duro al disco duro.  $\bullet$ 

#### **Paso 11 — Colocando del conjunto de la unidad de disco duro**

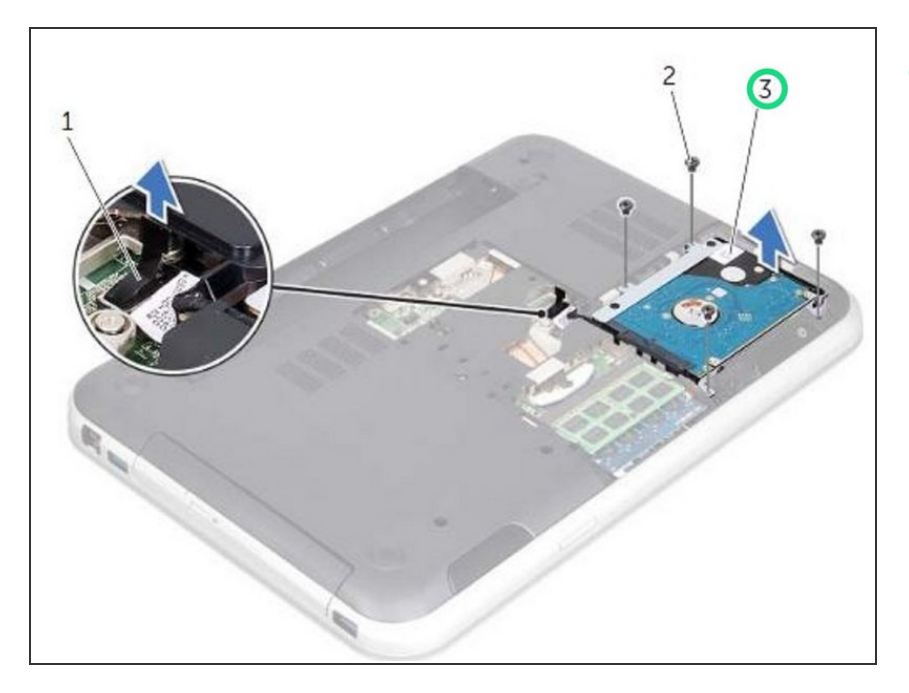

Coloque el conjunto de la unidad de disco duro en el compartimento de la unidad de disco duro en la base de la computadora.  $\bullet$ 

#### **Paso 12 — Reemplace los tornillos**

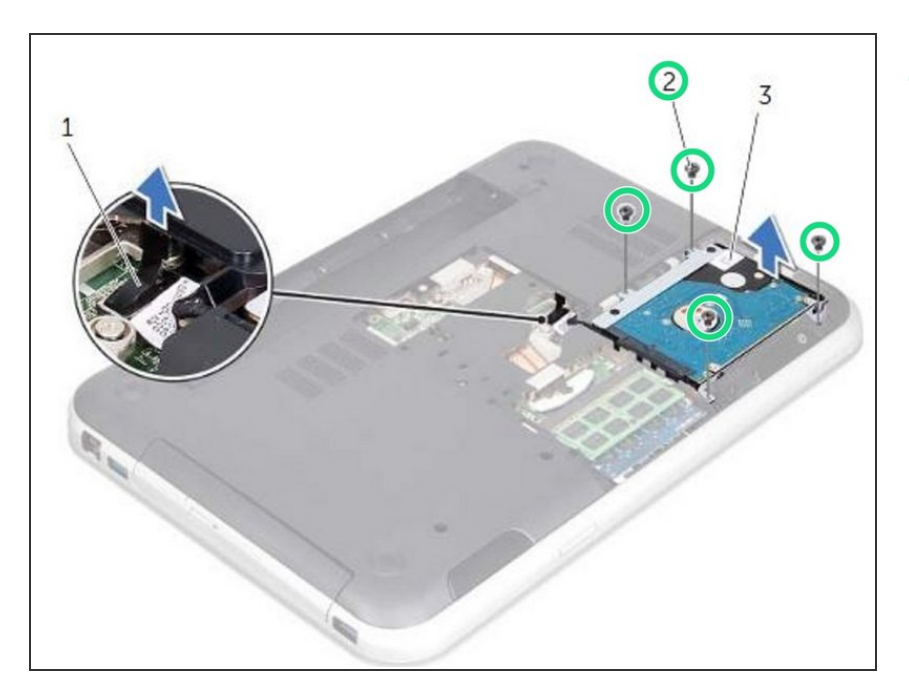

Vuelva a colocar los tornillos que aseguran el ensamblaje del disco duro a la base de la computadora.

## **Paso 13 — Enrutamiento del cable del disco duro**

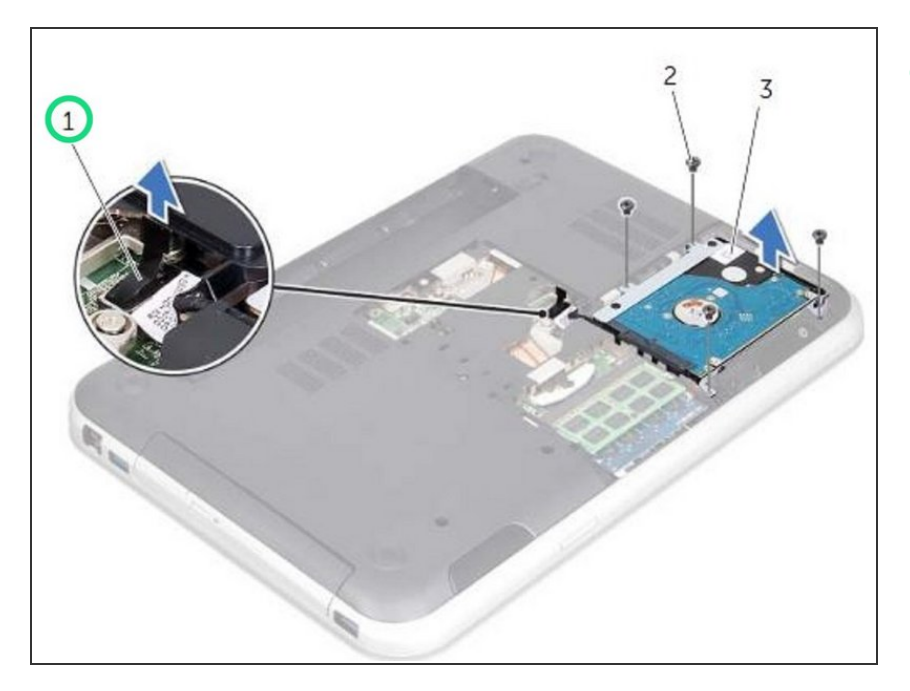

Pase el cable del disco duro a través de las guías de enrutamiento en la base de la computadora.  $\bullet$ 

#### **Paso 14 — Conectando el cable del disco duro**

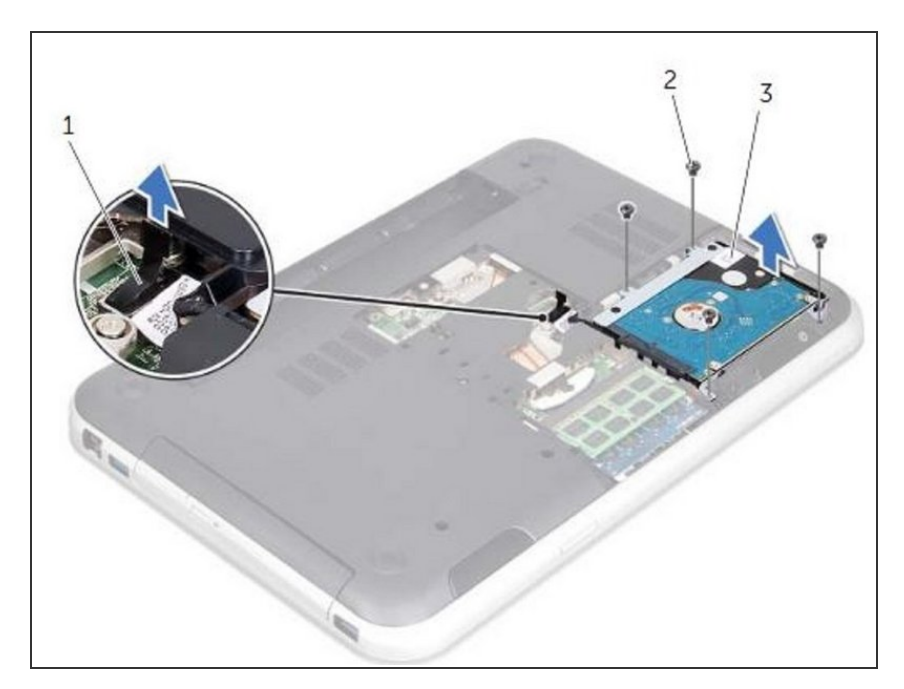

Conecte el cable del disco duro al conector de la placa del sistema.  $\bullet$